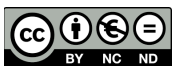

**El tipo de pregunta de ensayo proporciona la opción de responder al subir un archivo o varios o al ingresar texto en-línea.**

David Martín - 19 de noviembre de 2017

Las preguntas de Ensayo deben de ser calificadas manualmente, y el estudiante no tendrá una calificación final hasta que el profesor no haya calificado los ensayos.

Para crear una pregunta *Ensayo* nos vamos a *Administración del curso (Dentro del curso en el que deseemos hacemos click en la rueda dentada que se encuentra en la esquina superior derecha)* y una vez allí en la sección Banco de preguntas Pulsamos en Preguntas.

A continuación pulsamos en crear pregunta , seleccionamos el tipo de pregunta *Ensayo* y Agregamos.

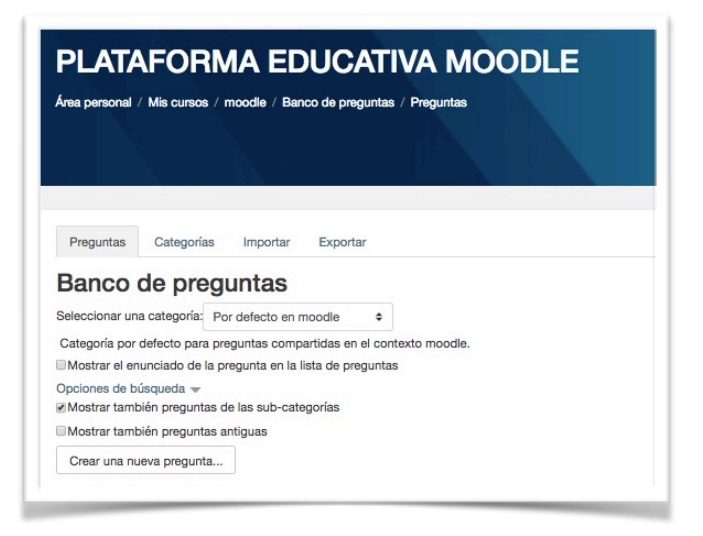

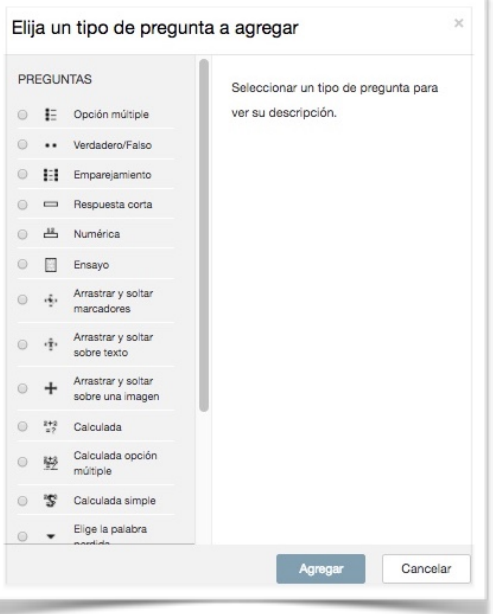

Nos encontramos con una nueva pantalla donde deberemos especificar la categoría (curso - tema) a la que va pertenecer la pregunta , el nombre y el enunciado.

Es obligatorio indicar la puntuación por defecto que va a tener la pregunta. La retroalimentación general es el texto que le aparece al estudiante después de que haya contestado la pregunta. Hasta aquí como en la mayoría de los tipos de preguntas.

En el formato de respuesta se recomienda dejarlo en Editor HTML. Texto sin formato [monoespaciado](https://es.wikipedia.org/wiki/Tipo_de_letra_monoespaciado) podría resultar de utilidad en asignaturas como matemáticas, contabilidad o física.

Si deseamos que nos suban un fichero en la siguiente opción (requerir texto) indicamos que el *texto es opcional.* Si por contra elegimos *Requerir el estudiante que introduzca texto* en la siguiente opción (*tamaño de la caja de entrada*) podremos indicar la extensión de su respuesta. En caso de indicar que el texto es opcional deberíamos permitir al menos un archivo adjunto. ( en *Permitir archivos adjuntos* al menos seleccionar 1 y en *Archivos adjuntos requeridos* lo mismo).

De especial interés resultan en este tipo de preguntas la plantilla de respuesta y la información para el evaluador.

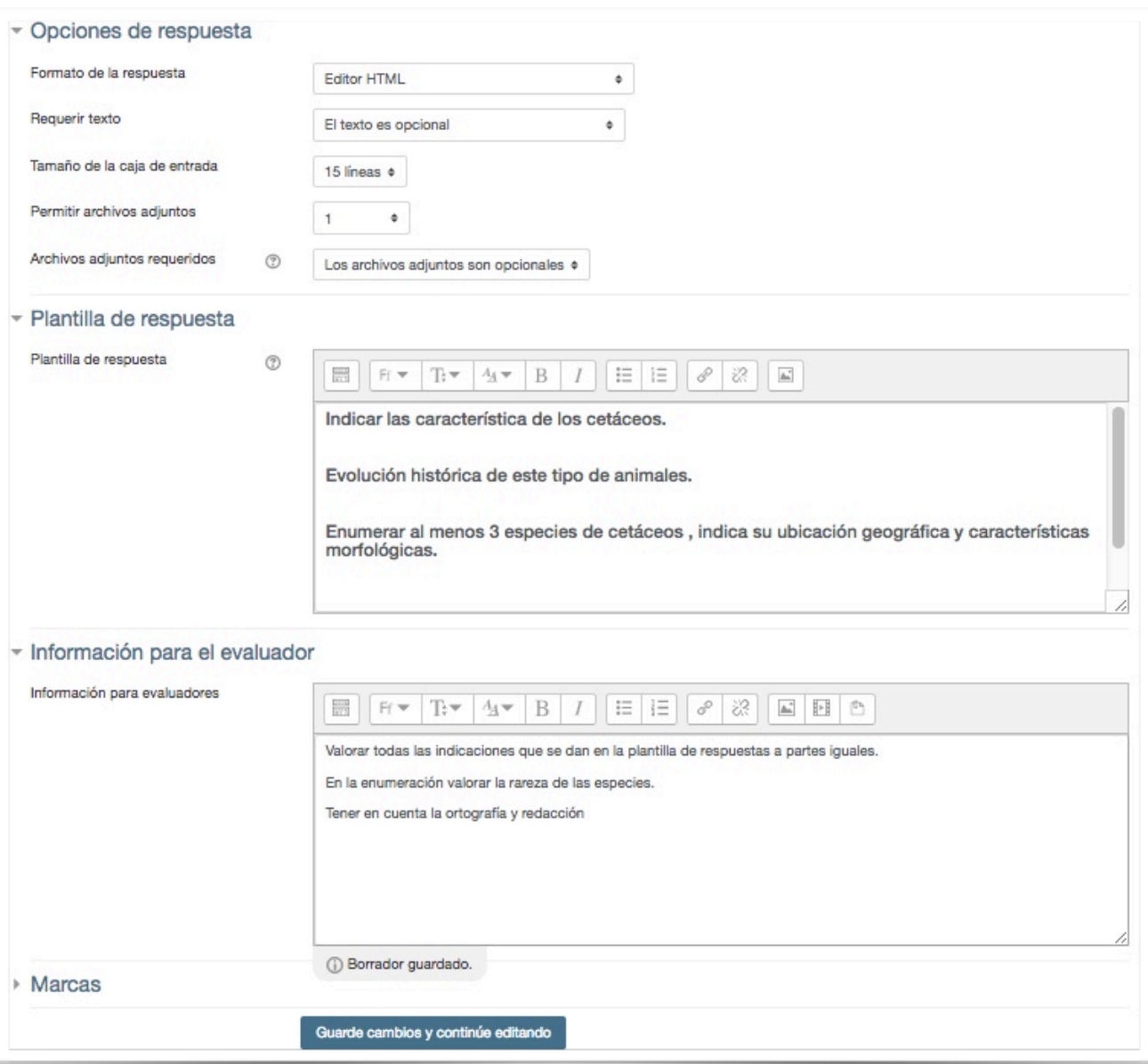

En la plantilla de respuesta puede crear una plantilla para que funcione como un armazón de respuesta del estudiante para darles soporte adicional. Esta plantilla es entonces reproducida dentro del editor de texto cuando el estudiante comience a contestar la pregunta.

En la información para el evaluador es posible incluir información acerca de la calificación para que los profesores que calificarán el ensayo se refieran a ella al evaluar los ensayos.

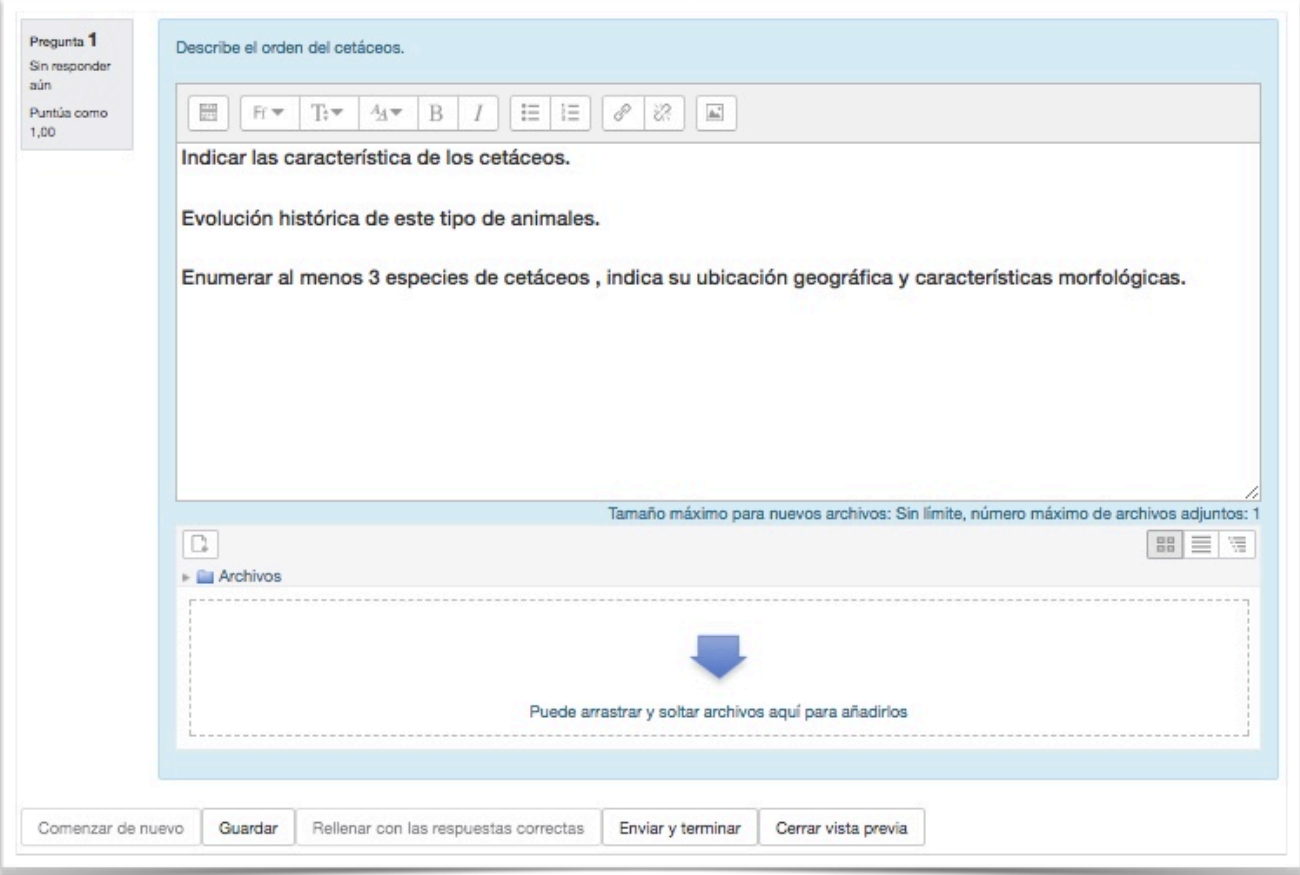